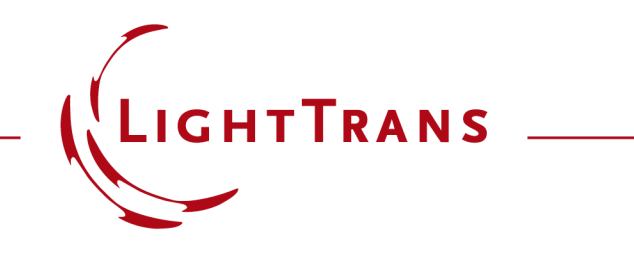

### **Cross-Platform Optical Modeling and Design with VirtualLab Fusion and Python**

### **Abstract**

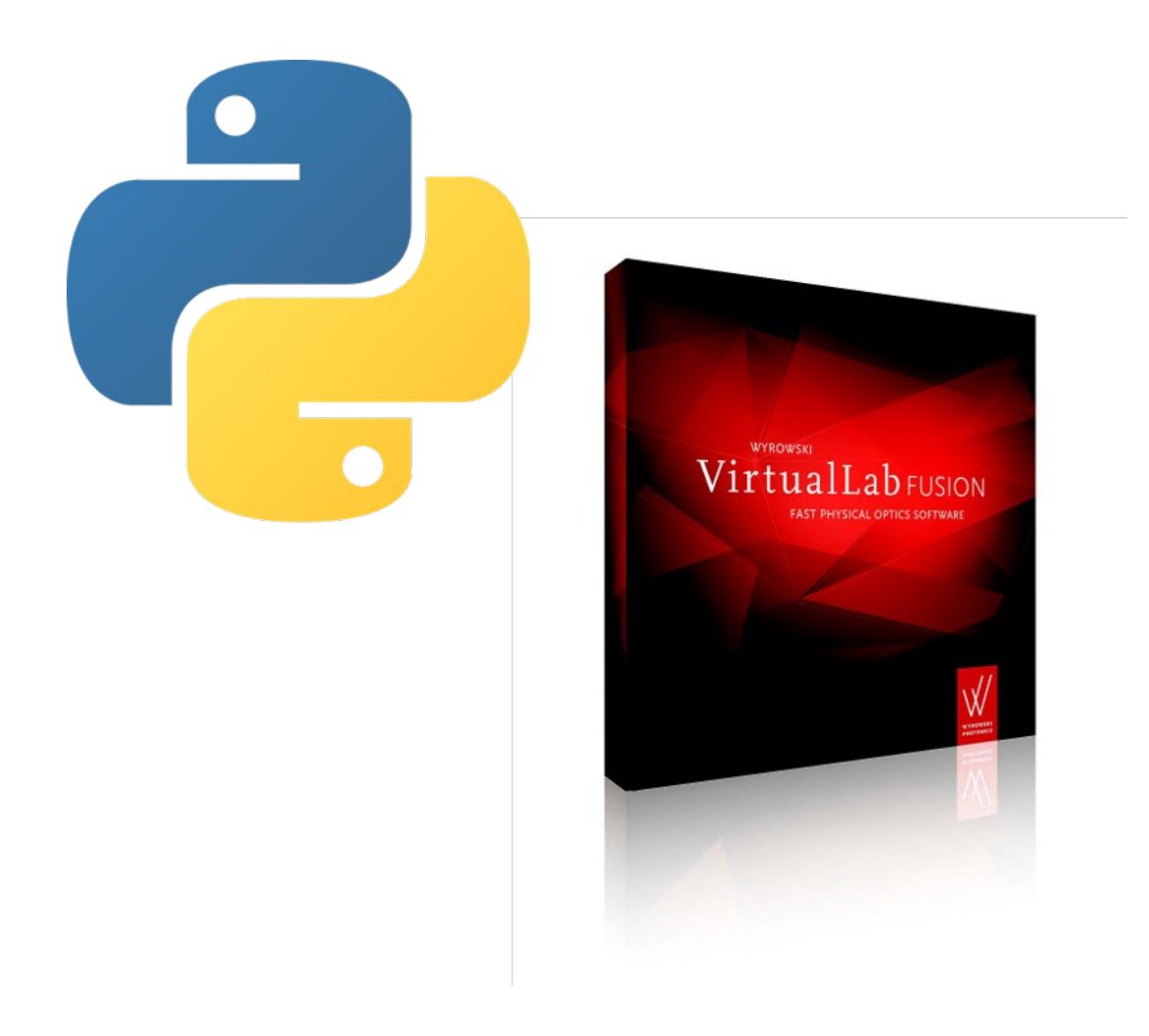

Modeling and design of complex optical systems often requires the use of multiple softwares together, since a single software can hardly provide the needed functionalities for different fields under investigation. Via the standard batch mode, we demonstrate how to use Python to access the field solvers from VirtualLab Fusion and perform optical simulation with Python. Examples on rigorous grating analysis and parametric scanning are shown.

### **Workflow Overview**

#### Python

- interactive access to batch mode files
- external mathematical functions and tools

#### Batch mode files

- execution of simulations
- optical parameters and simulation result storage

#### VirtualLab Fusion

- optical setup definition
- kernel simulation engine

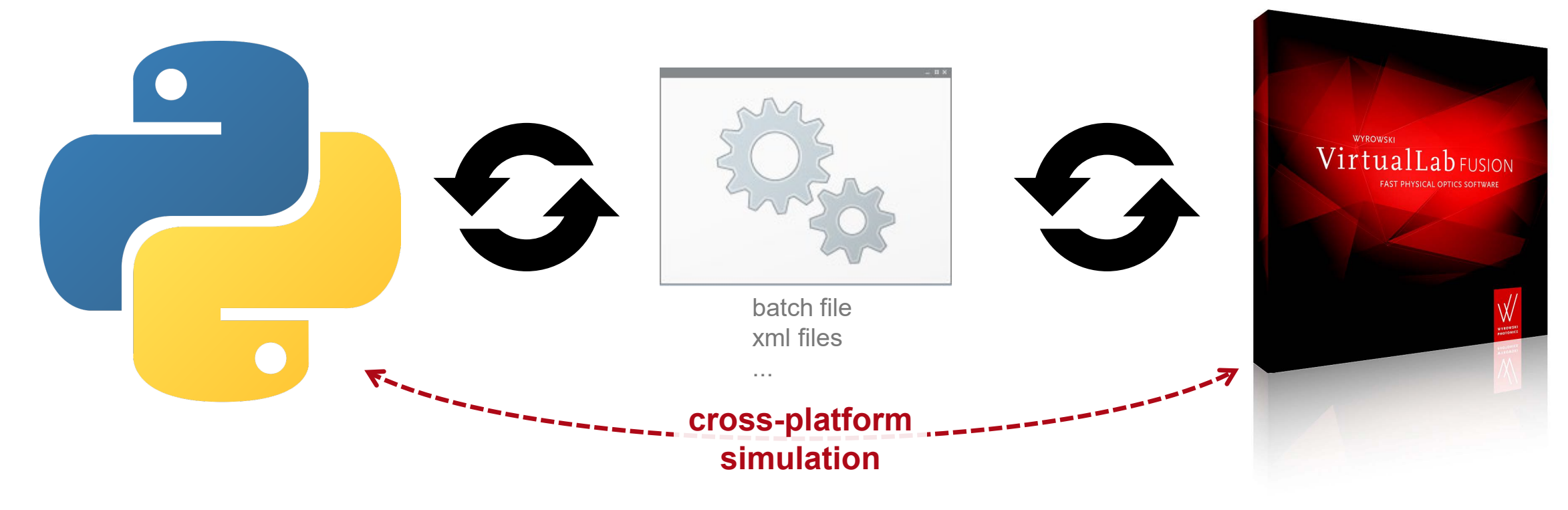

### **Define Optical Setup in VirtualLab Fusion**

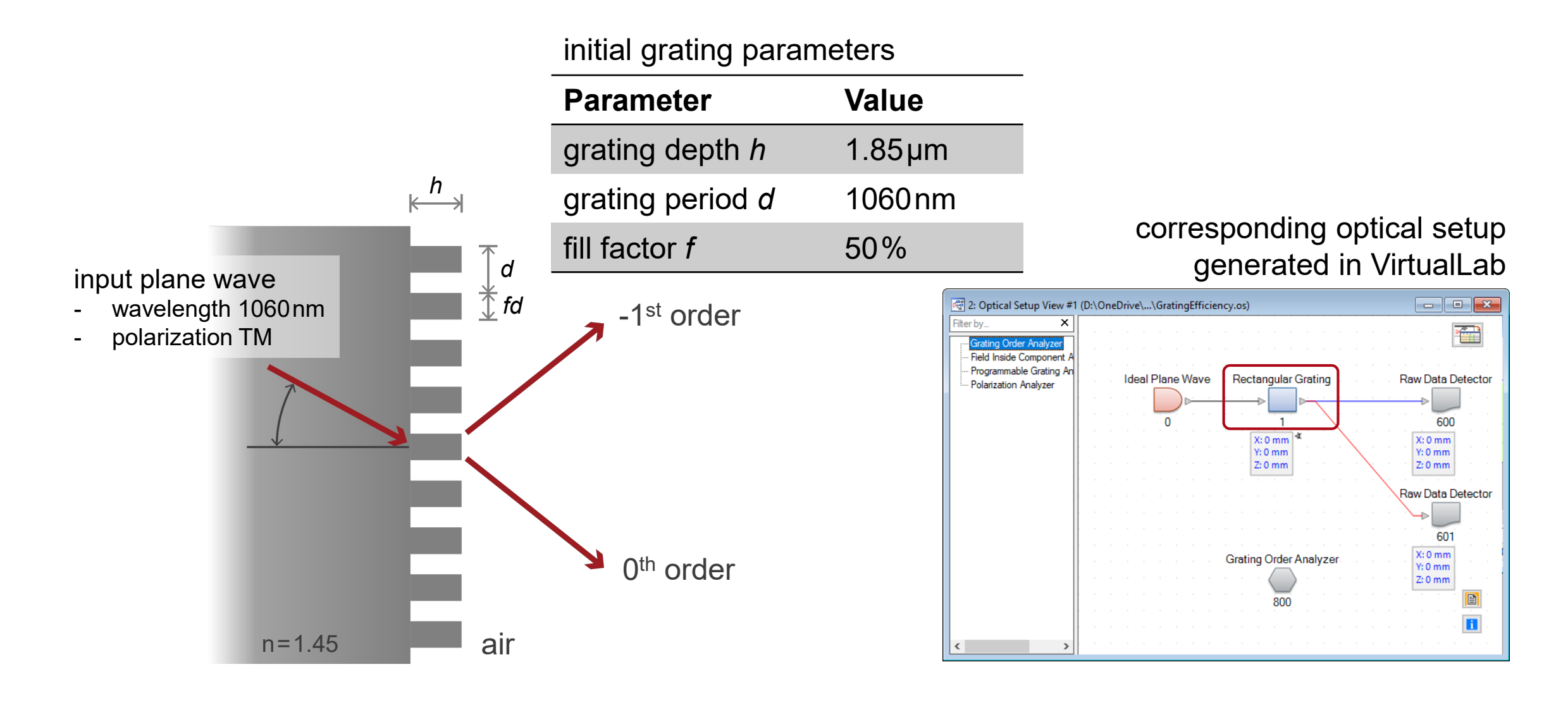

### **Create Batch Mode Files**

- We firstly create batch mode files for a selected optical setup.
- In the selected folder, three new files are generated
	- − parameters.xml

xml file containing all parameters of the optical setup from VirtualLab

− sample\_batch.bat

batch file containing commands intended to be executed

− system.os

os file (VirtualLab file format) containing the original optical setup

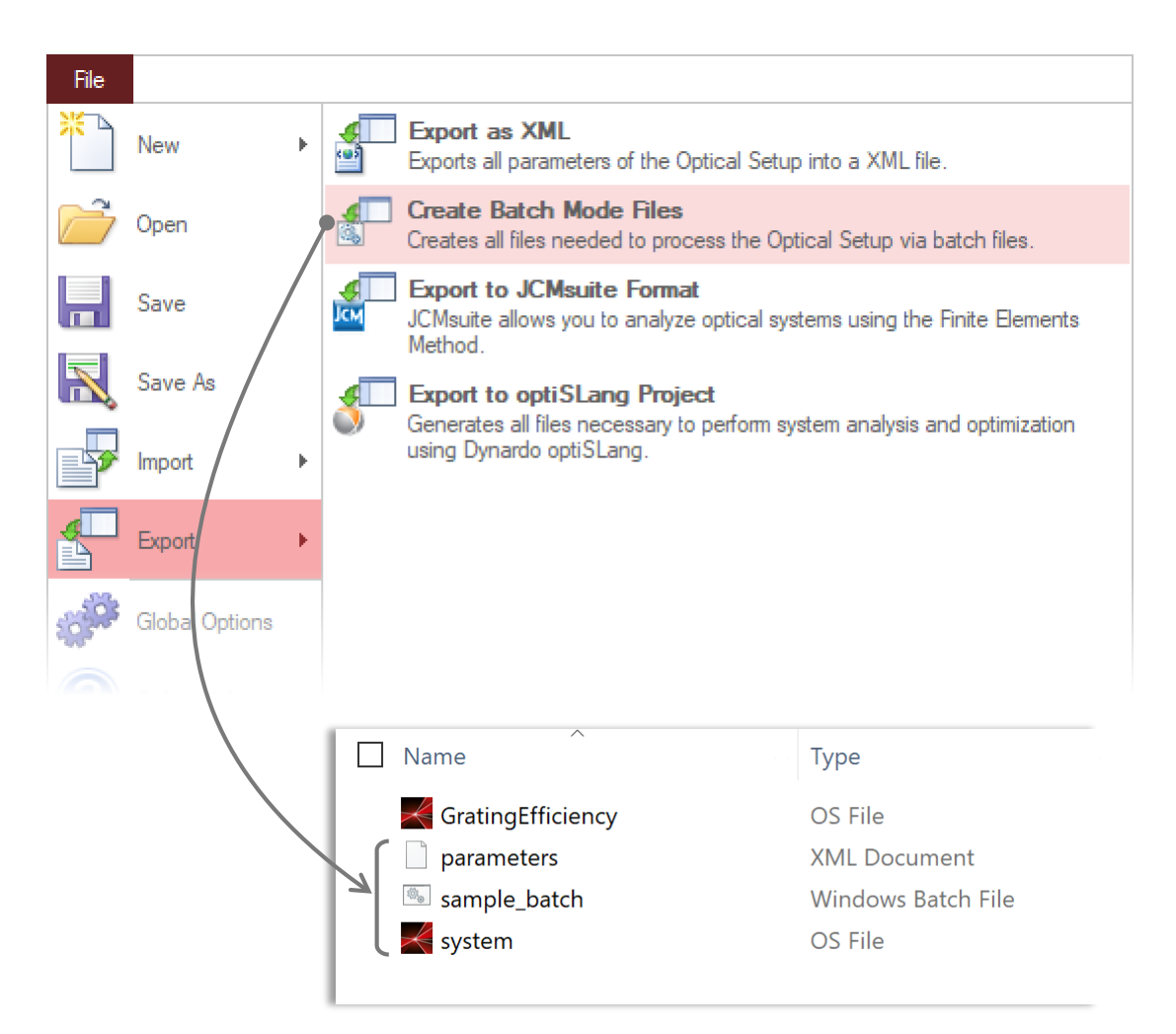

## **Modify Batch File**

- Open the batch file in e.g. Notepad
	- − delete the output option (in this example, no subfolder)
	- − and modify simulation engine (in this example, only use Grating Order Analyzer)

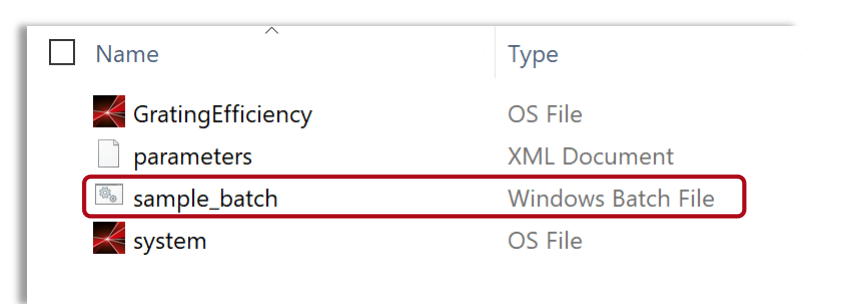

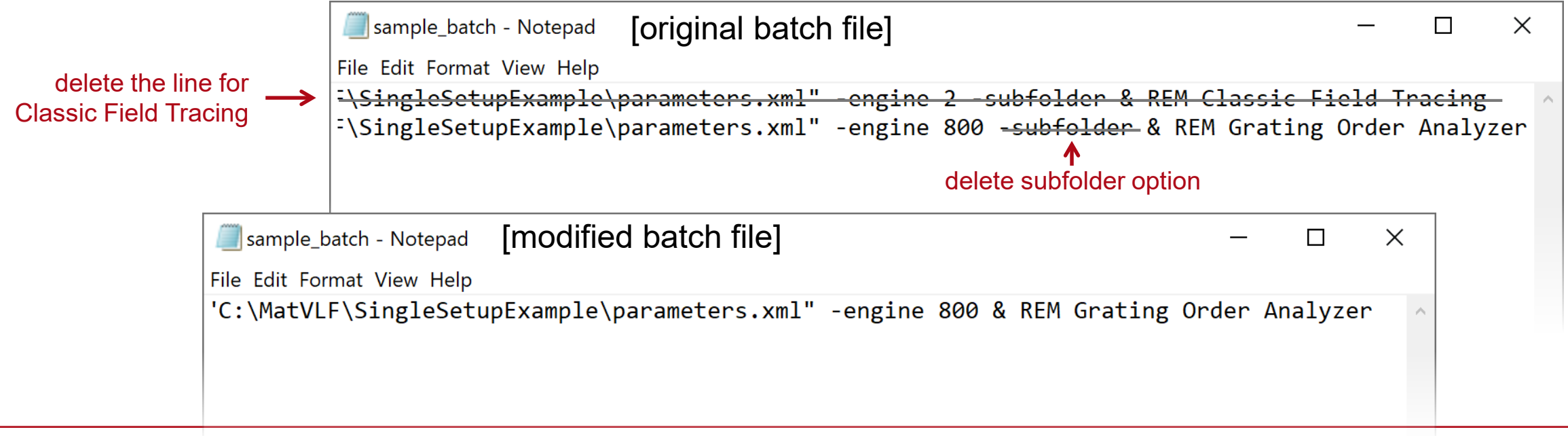

### **Execute Simulation Using Batch File**

- It is recommended to execute the batch file first, as a pre-check for the complete workflow.
- After execution, a new file is generated
	- − results

xml file containing the result values

• One may also open the result xml file to check the result values.

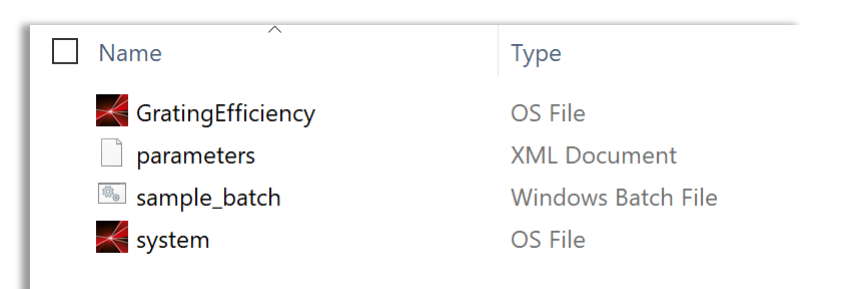

#### before executing batch file

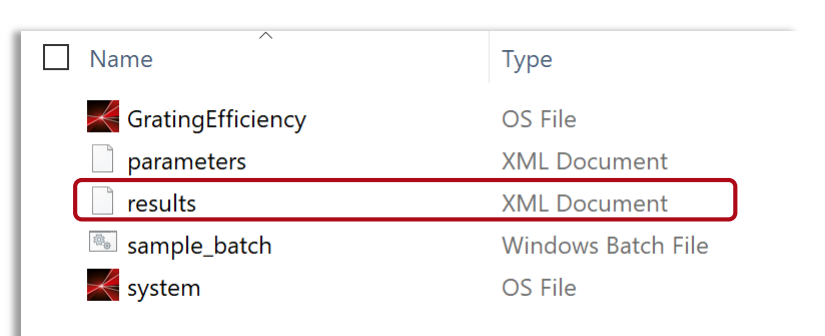

after executing batch file

# **Execute Simulation Using Batch File**

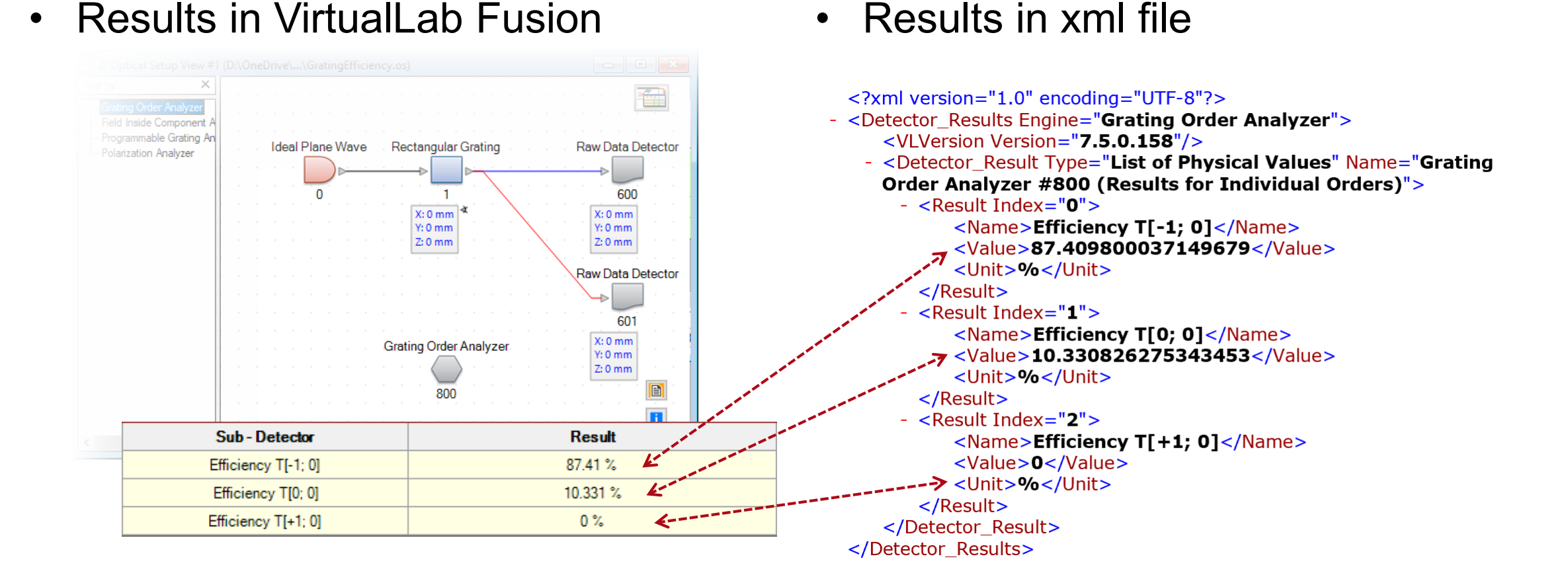

#### 8

## **Execute Simulation Using Python (via Batch)**

- A basic Python function has been prepared for interacting and executing the batch file and related xml files.
- Copy VLFBatchEvaluation.py file directly to the working folder.

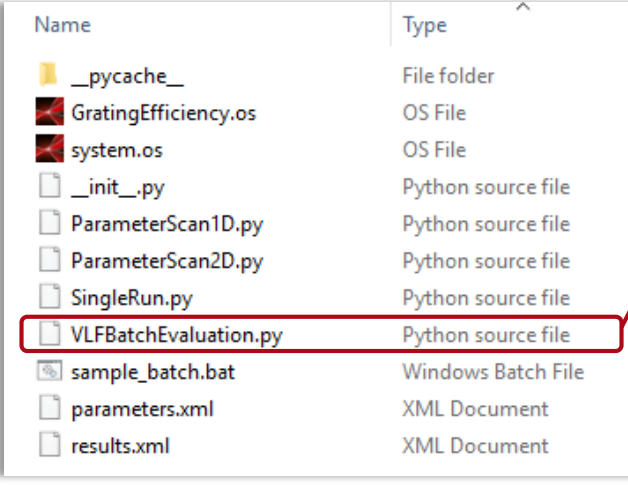

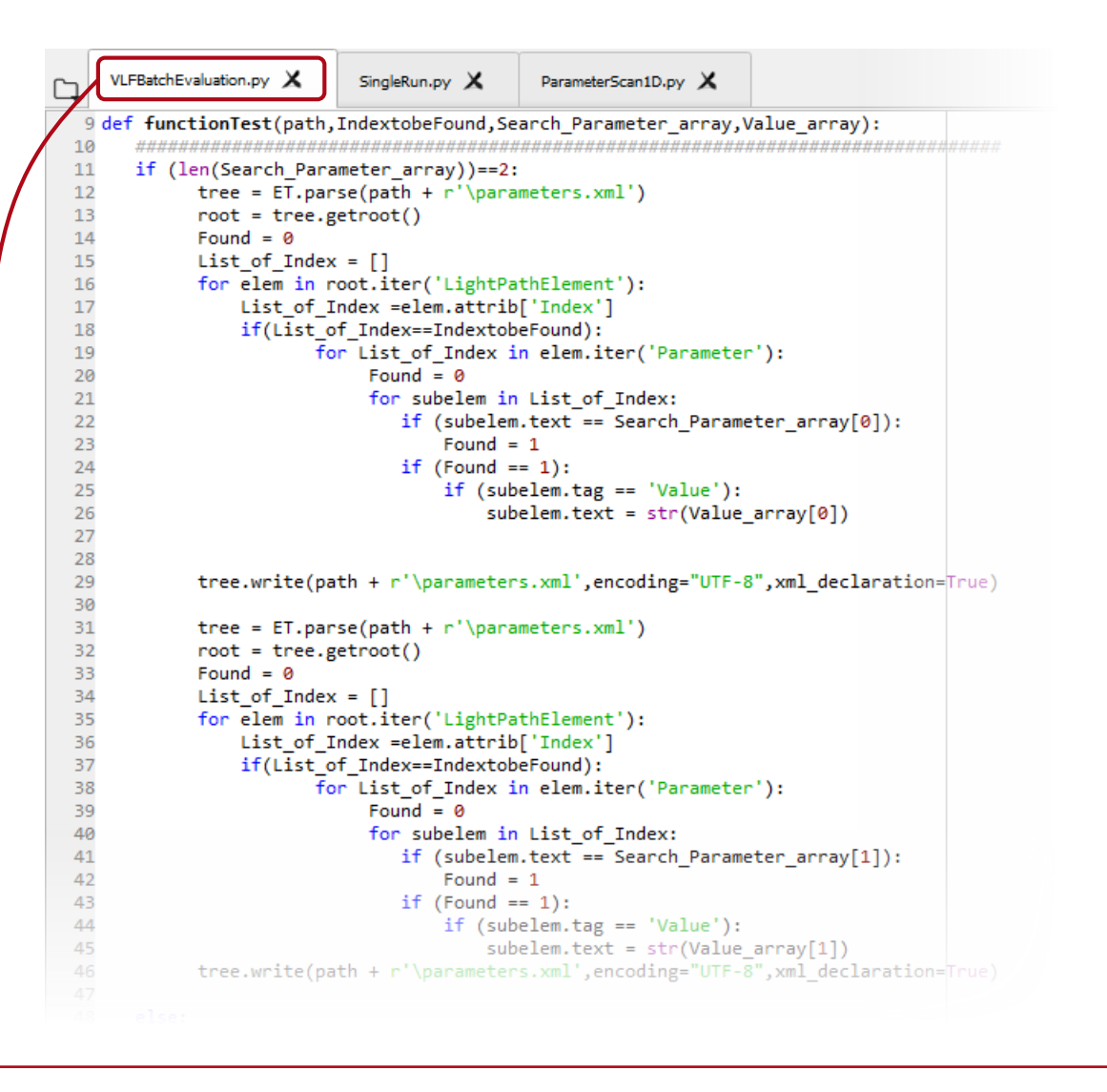

## **Execute Simulation Using Python (via Batch)**

- In this example, one can execute the PYTHON function below FunctionTest(Path,Indextobefound, Search\_Parameter\_ ...)
- A Python file SingleRun.py is prepared for executing the function.

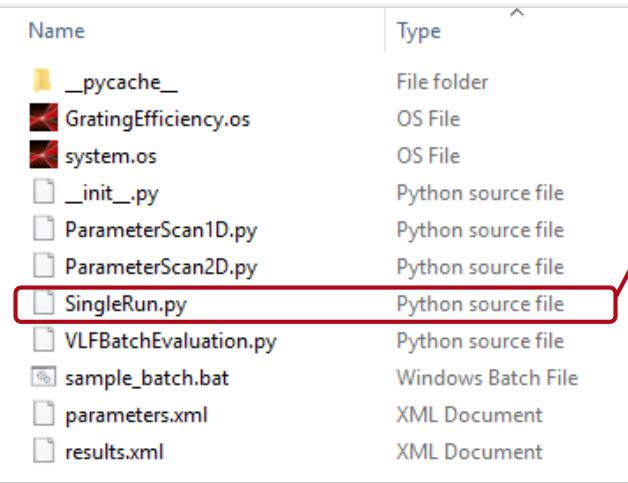

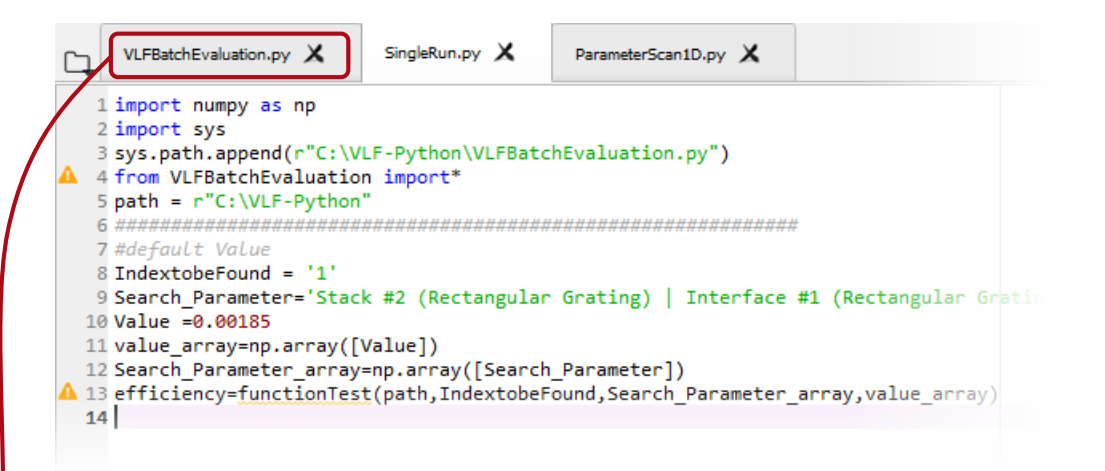

### In this example, the -1st order efficiency is displayed after executing the function

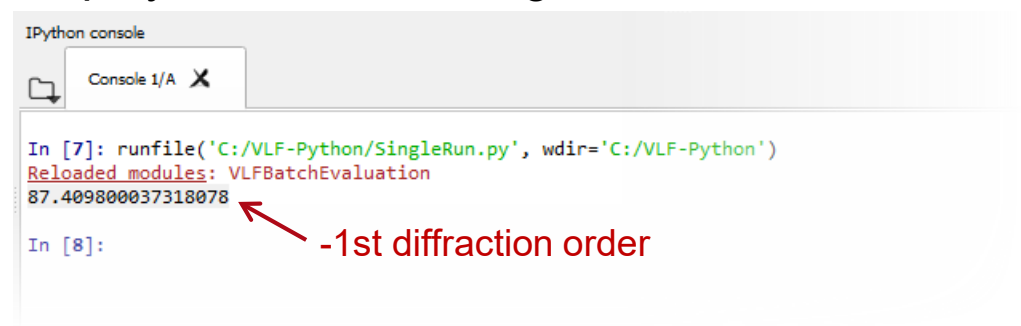

### **Parameter Scanning – Varying Single Parameter**

- The basic Python file can be used as a sub-function in another Python file as well.
- As an example, we demonstrate how to scanning a selected parameter in the optical setup, and to check the influence on the result.
- In this example, grating depth is varied, and the diffraction efficiency of -1<sup>st</sup> order is under investigation.

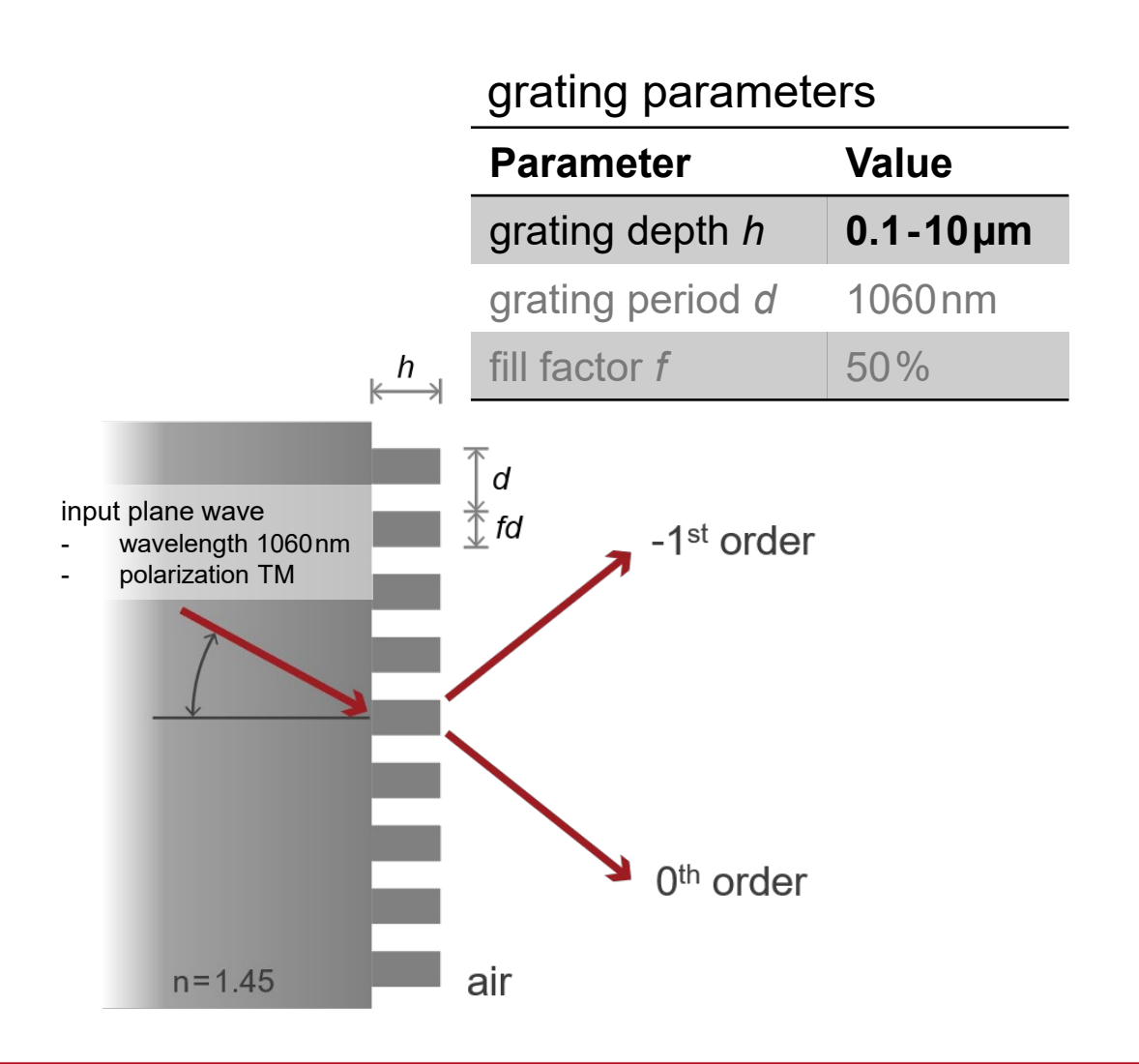

### **Parameter Scanning – Varying Single Parameter**

• To use the example file, directly copy the Python file ParameterScan1D into the working folder, adjust the working path, and then execute it.

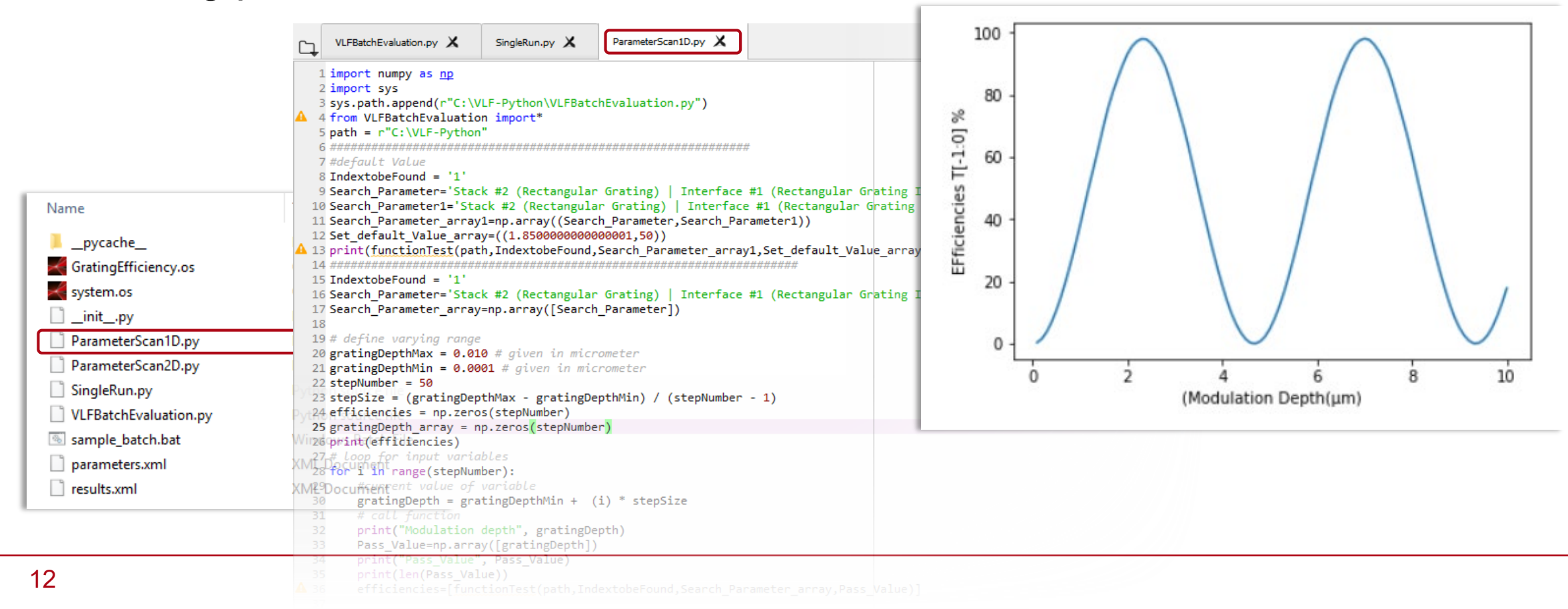

### **Parameter Scanning – Varying Multiple Parameters**

- The basic PYTHON file can be applied in a flexible way.
- For example, one can vary multiple variables and make a multidimensional scan over the parameter space.
- In this example, both the grating depth and the fill factor are varied, and the diffraction efficiency of -1st order is under investigation.

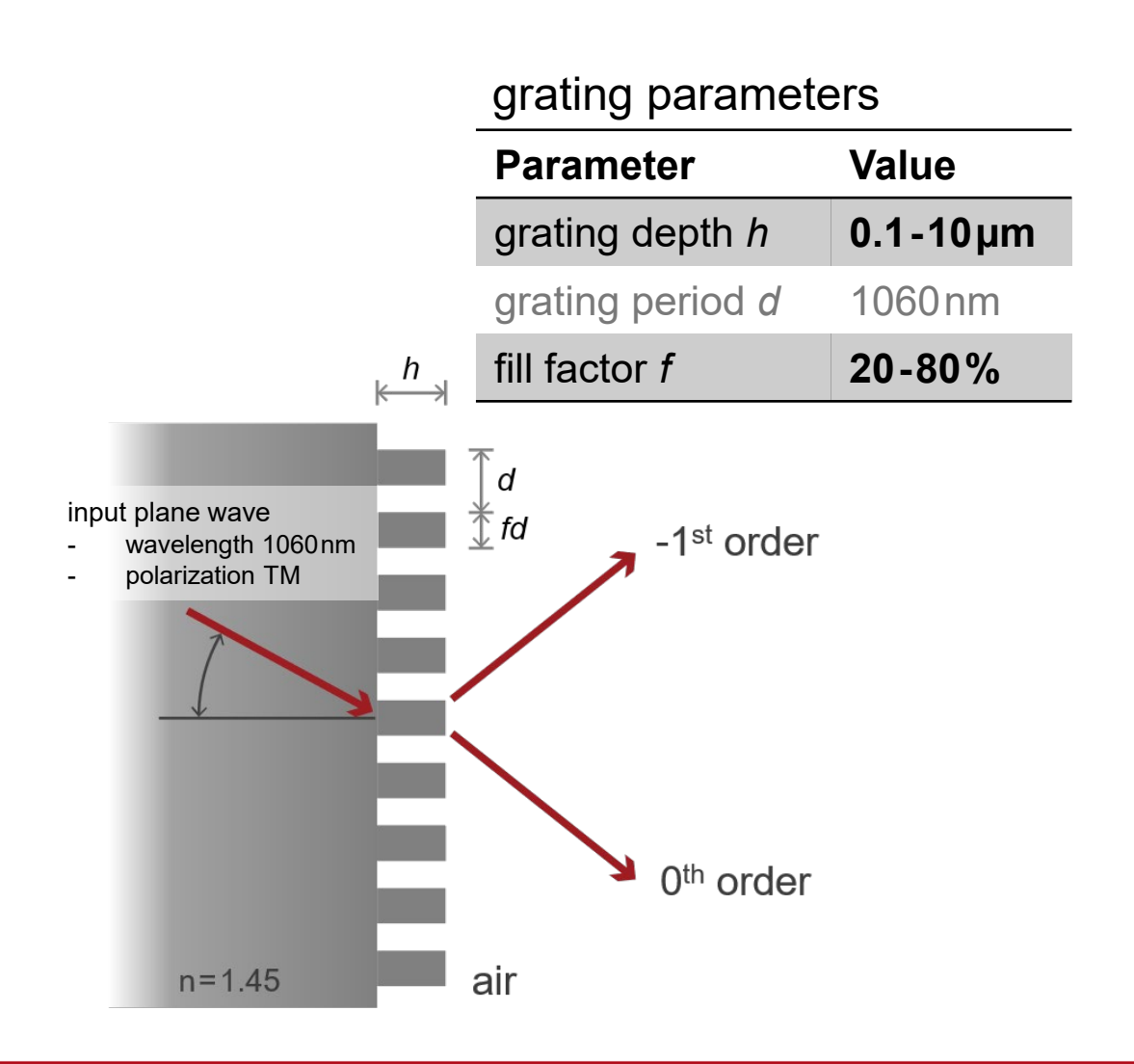

### **Parameter Scanning 2D – Varying Multiple Parameters**

• To use the example file, directly copy the Python file ParameterScan2D into the working folder, adjust the working path, and then execute it.

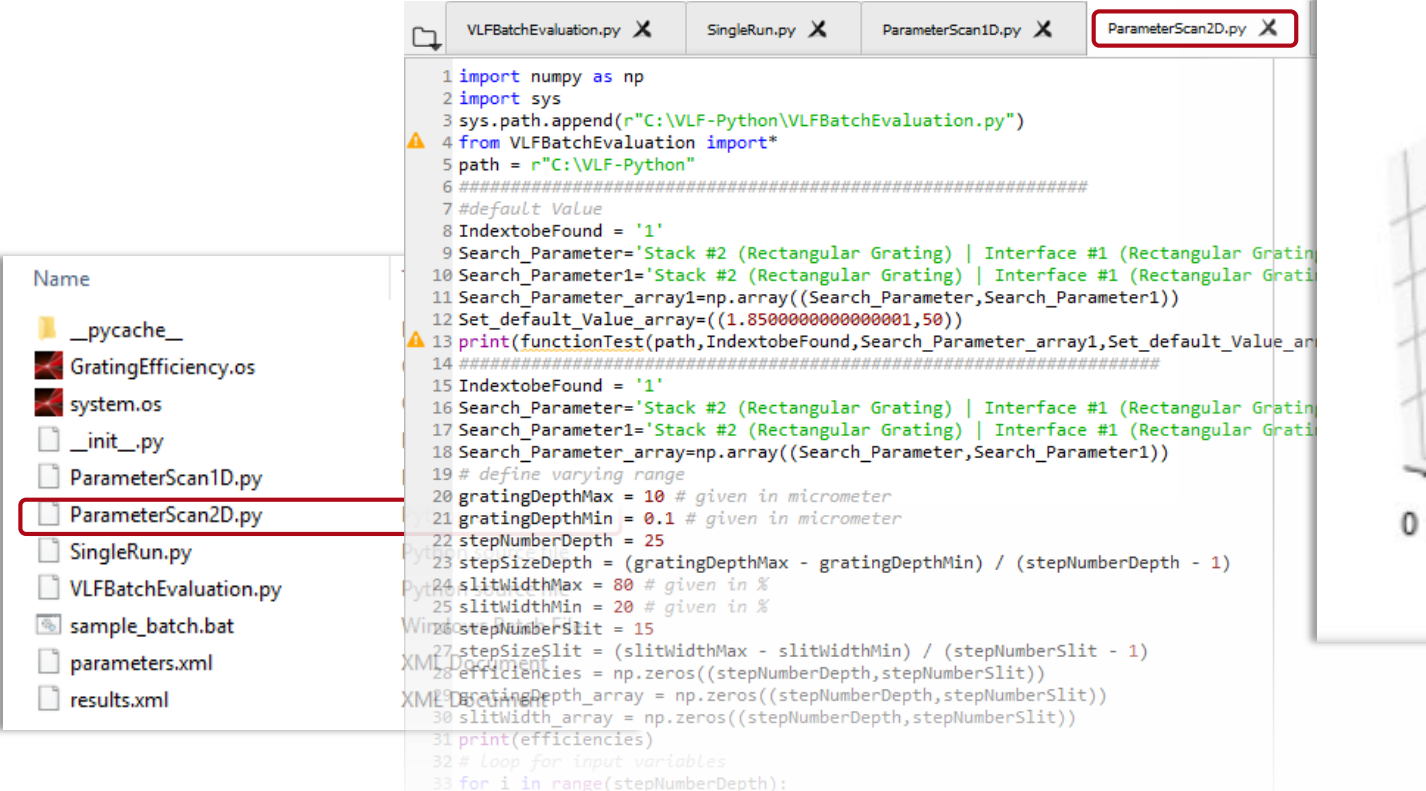

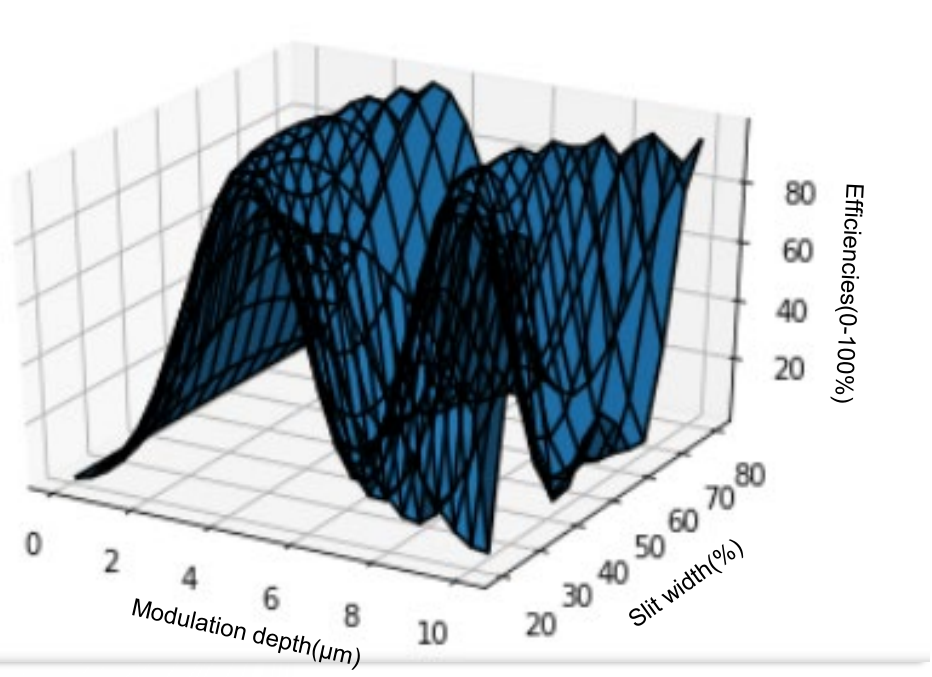

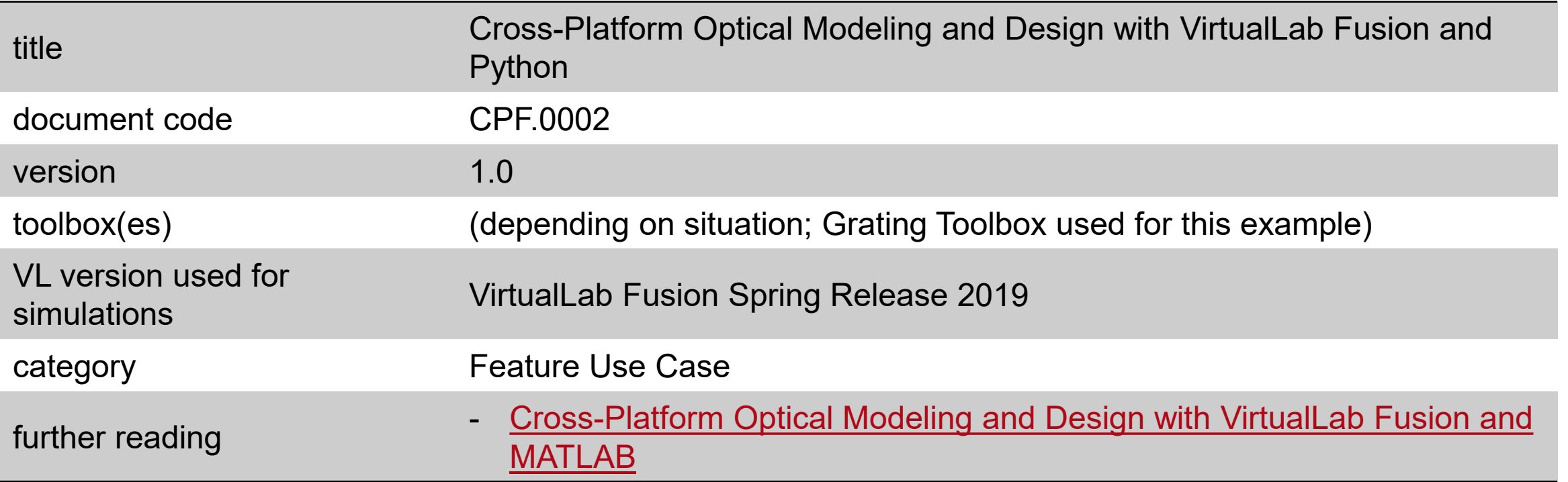